Thank you for choosing our mobile phone! Please read this manual before use.

# Check out our website for video quides of how to use your phone

# www.ttfone.com

We reserve the right to upgrade the software and product and/or to make changes to this user manual without prior notice.

The icons in this user manual may slightly differ from your phone, depending on the phone you purchased. All rights reserved.

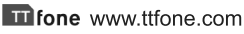

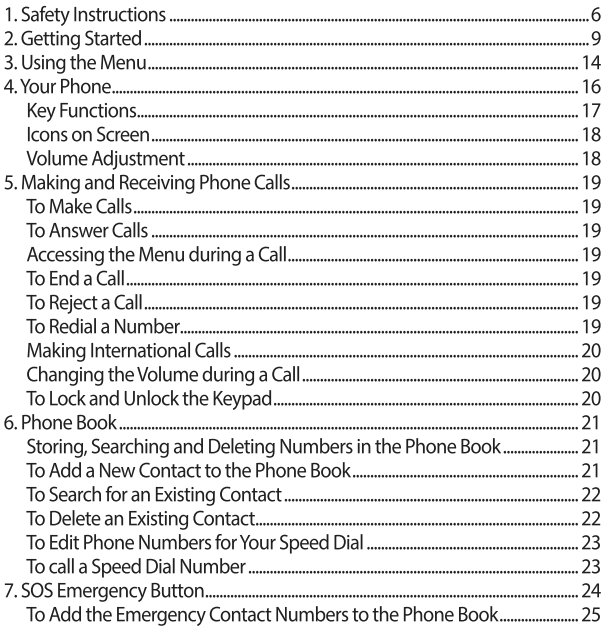

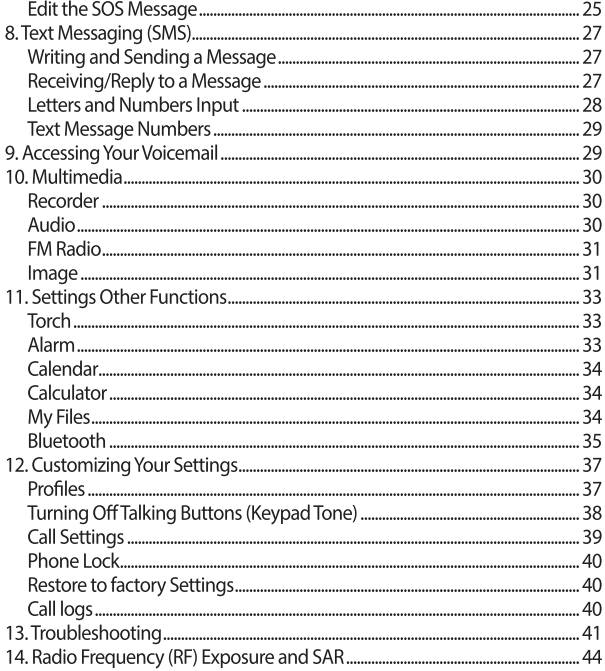

#### The www.ttfone.com

#### 1. Safety Instructions

This user manual includes important safety information. Please read below instructions carefully. It may be dangerous or illegal if you do not follow these instructions

#### Pay attention to Traffic Safety

Obey local traffic laws and do not use the phone while driving. Using a cell phone while driving is dangerous and it is illegal in some areas. Radio frequency (RF) signals may affect improperly installed or inadequately shielded electronic systems in motor vehicles such as electronic fuel injection systems, electronic antiskid (antilock) braking systems, electronic speed control systems, and air bag systems. For more information, check with the manufacturer of your vehicle for any equipment that has been added. Do not place objects, including installed or portable wireless equipment in the area over the air bag or in the air bag deployment area. **RU** Pacemaker Interference

Pacemaker manufacturers recommend that a minimum separation of 15.3 centimeters (6 inches) be maintained between a wireless phone and a pacemaker in order to avoid potential interference with the pacemaker.

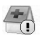

Turn Off Your Cell Phone in Medical and Health Care **Facilities** 

Switch off your device in health care facilities when any regulations posted in these areas instruct you to do so. Hospitals or health care facilities may be using equipment that could be sensitive to external RF energy.

# Switch Off on Airplanes

Using your device while flying in aircraft is prohibited. Switch off your device before boarding an aircraft. The use of wireless devices in an aircraft may be dangerous to the operation of the aircraft, disrupt the wireless telephone network, and may be illegal.

**B** Accessories and Batteries

Use only the approved accessories and batteries. Please do not try to use with any product that was not manufactured for use with this phone. Please be sure the phone has been switched off before taking out the battery. Please dispose of scrap batteries properly according to the local regulations.

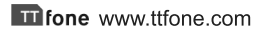

Lell Phone Should Be Turned Off Near Sites of Explosion.

Potentially explosive atmospheres include areas where you would normally be advised to turn off your vehicle engine. Sparks in such areas could cause an explosion or fire resulting in bodily injury or even death. Switch off the device at refueling points such as near gas pumps at service stations and in any area with a potentially explosive atmosphere and obey all signs and instructions. Observe restrictions on the use of radio equipment in fuel depots, storage, chemical plants or where blasting operations are in progress.

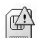

Usina the Phone Correctly

Please use this phone in its normal intended position. Do not let children use the phone without supervision. Your phone contains small parts such as SIM card, which can be accidentally swallowed by a child.

Your Phone is Not Waterproof

This phone is not waterproof. Please do not expose your phone to wet weather or environment (such as rain, snow, seawater, etc.).

#### 2. Getting Started

#### Remove the Back Cover

Open the battery cover by lightly pressing on the back of the phone and sliding the cover panel down.

#### Install the SIM card and battery

For availability and information about using SIM card services, contact your SIM card vendor. This may be the service provider, network operator, or other vendor.

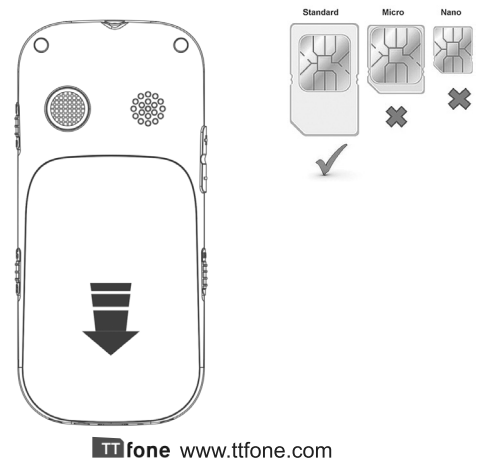

Note: The SIM card and its contacts are easily damaged by scratches or bending, so please be careful when handling, inserting, or removing the card.

Note: Keep all SIM cards out of the reach of small children.

1. Ensure the phone is switched off and the charger is disconnected before removing the battery.

2 With the hack cover removed, install the SIM card by sliding it into its nest (SIM) and under the metal holding plate. Ensure the angled corner is on the upper left hand side. (To remove the SIM card, gently press on it and slide it out of its nest.) Please note you can only use a standard SIM card not a Micro or Nano SIM. You can also install a microSD memory card into the slot above the SIM slot.

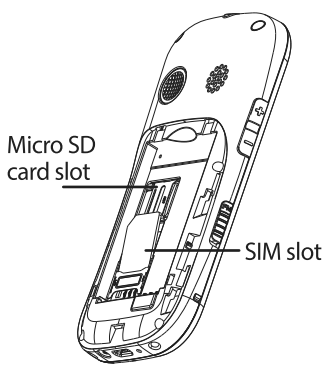

- 3. Install the battery into the battery slot, ensuring that the three metallic stripes on the battery align with the three metallic prongs in the battery  $short$
- 4. Put on the battery cover. Ensure the cover is completely closed and the matching sound (click) could be heard.
- 5. Plug the phone in to charge it fully.

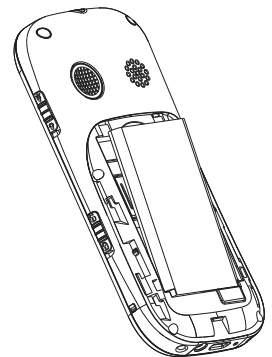

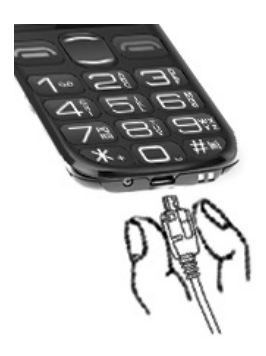

# Turning the Phone On

To turn the phone on, press and hold the  $\blacksquare$  RED key until the screen lights up.

If you switch on the mobile phone before inserting the SIM card, it prompts you to insert the SIM card. The mobile phone checks whether the SIM card is valid automatically after it is inserted.

When you first switch on your phone it will ask you to set your Display language, press the **S** Green key to confirm. Now, set the date, do this by typing in the date and press the Green key to confirm, set the time and again press the Green key to confirm.

The following prompts appear on the screen in sequence when the mobile phone is just switching on:

- . Input phone password If the password of the phone has heen set
- . Input PIN If the password of the SIM card has been set.
- Searching The mobile phone is searching for available network.

# Turning the Phone Off

To turn the phone off, press and hold the  $\blacksquare$  RED key until the screen turns blank.

**Charging the Battery** 

The battery can be charged when the phone is either on or off. Please ensure the battery is inserted into the phone before charging. The charging time is three hours. To connect the charger:

- 1. Insert the cord into its port on the bottom panel of the phone
- 2. Plug the charger into a 240V electrical outlet.
- To disconnect the charger:
- 1. Unplug the wall charger.
- 2. Remove the cord from the phone.

# **Charging Using the Docking Charger**

You can also use the included docking charger for easy charging.

- 1. Simply plug the charger into the back of the dock
- 2. Place the phone into the dock to start charging.
- 3. Remove the phone when charging is complete.

**Battery Level Indication** 

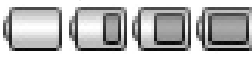

**FMPTY** 

FULL.

# **Low Battery Alert**

The phone will sound an alert when the battery is low and display a message of low battery on the screen.

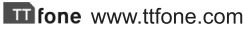

#### 3. Using the Menu

In the homescreen press the **THE UP** navigation key to access the main menu.

Exit a menu: press the  $\blacksquare$  RED Key to return to the previous menu.

Enter the homescreen: keep pressing the  $\blacksquare$  RED key until you are back the homescreen.

How to set Date and Time

As soon as your phone is charged, we recommend you set the date and time so you can retrieve voice messages and texts more easily.

- Press the **DID** DP navigation key to enter the menu.  $1_{\cdot}$
- Press the UP or DOWN key until "Settings"  $2<sup>1</sup>$ appears. Press the GREEN key.
- Press the **DOWN** key until "Phone settings"  $3<sub>1</sub>$ appears. Press the GREEN key.
- Press the DOWN key until "Date and Time"  $\overline{4}$ . appears.
	- Press the **GREEN** key.
- Press the DOWN key until "Set time" appears. 5. Press the GREEN key.
	- **IT fone** www.ttfone.com
- 6. Enter the time using the 24 hour clock. Press the GREEN key to save.
- Press the DOWN key until "Set date" appears. 7. Press the GREEN key. Enter the date starting with the day first, month then year. Press the GREEN key to save
- You can also change the Time and Date formats 8. from the same menu.
- To exit the settings, press the  $\blacksquare$  RED key 4 times. 9.

**Protective leather case for the TT850 Jupiter 2** available to purchase on www.ttfone.com

Spare batteries, in car chargers and spare mains chargers are available to purchase from www.ttfone.com

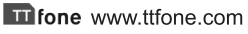

#### 4. Your Phone

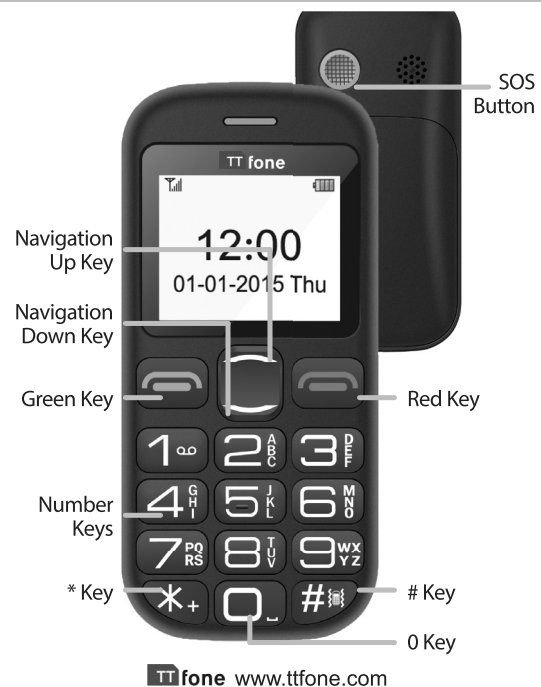

16

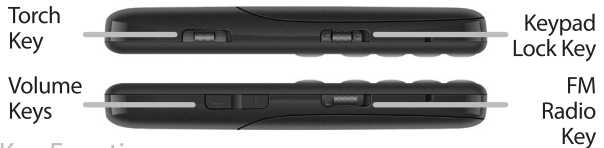

#### **Key Functions**

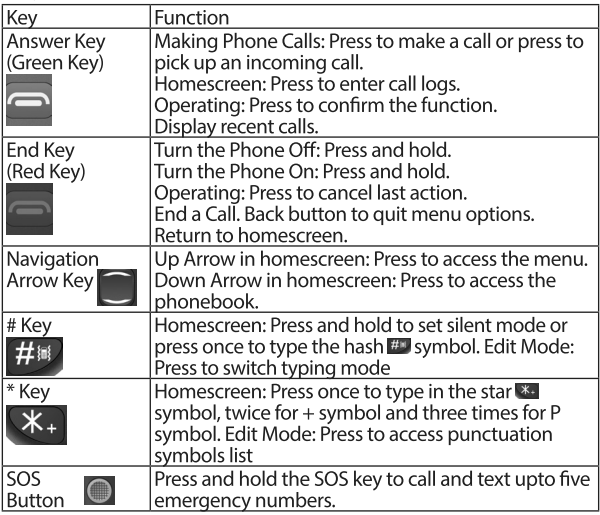

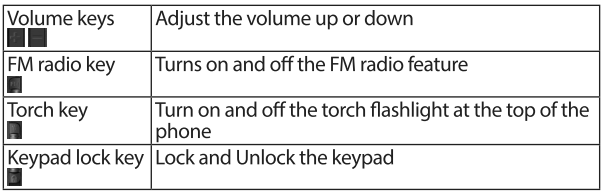

# Icons on Screen

The following icons may be displayed on the screen:

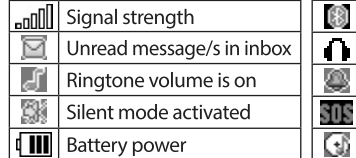

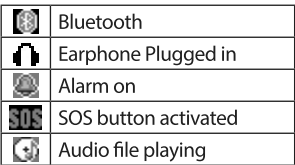

# Volume Adjustment

- 1. During a normal or hands-free call connection, press the **TE** VOLUME keys on the side of the phone to increase the volume.
- 2. During a phone call to reach maximum volume you can press the GREEN key to access the menu, use the down navigation key to highlight Hands-free then press the GREEN key. This is an aid for users with hearing difficulties.

# To Make Calls

1. Enter a number and press the **E** GREEN kev. The screen will show a moving picture when you are dialing the number.

- To delete a digit, press the **RED** key.
- To clear the screen, press and hold the **RED** key.

# **To Answer Calls**

When your phone rings or vibrates, press the  $\blacksquare$  GREEN key once to answer the call.

# Accessing the Menu during a Call

To access the menu, press the  $\blacksquare$  GREEN key. Scroll up or down to the desired command by using the UP or DOWN key and press the  $\blacksquare$  GREEN key again.

#### To End a Call

To end a call, press the  $\blacksquare$  RED key.

# To Reject a Call

To reject a call without answering, press the  $\blacksquare$  RED key when your phone rings.

# To Redial a Number

1. Press the green call GREEN key, this will take you to

all your recently dialed call list

#### 2. Press the  $\blacksquare$  GREEN key twice to call the number highlighted.

**Making International Calls** 

- 1. Press the **33** STAR key twice until a "+" character appears on the screen.
- 2. Enter the country code, area code and phone number as instructed by your long distance network service carrier
- 3. Press the GREEN call  $\blacksquare$  key to complete the call.

# Changing the Volume during a Call

To change the volume during a call:

• Press the **III** VOLUME keys on the side of the phone.

#### To Lock and Unlock the Keypad

In order to prevent accidental dialling, you can lock the keypad when not in use.

To unlock the keypad slide the LOCK button on the right side of the phone upwards.

If you wish to lock the keypad manually slide the LOCK button on the right side of the phone downwards.

#### **Protective leather case for the TT850 Jupiter 2** available to purchase on www.ttfone.com

#### Ti fone www.ttfone.com

#### 6. Phone Book

#### Storing, Searching and Deleting Numbers in the **Phone Book**

Phone numbers can be stored on the phone or the SIM card. The green symbol indicates that the contact is saved in the phone. The yellow SIM card symbol indicates that the contact is saved on the SIM card.

You can store up to 300 entries in the phone memory.

# To Add a New Contact to the Phone Book

- Press the **Source** UP navigation key to access the menu.  $\mathbf{1}$ .
- $\mathcal{L}$ Press Up or Down navigation key until "Contacts" appears.

Press the  $\blacksquare$  GREEN key.

- Press the **GREEN** key to select Options menu. 3.
- $\overline{4}$ Press UP or DOWN navigation key until "Add new contact" appears. Press the GREEN key.
- Choose either to save to the Phone memory or the 5. SIM memory using the UP and DOWN navigation key. Press the GREEN key.
- 6 Enter the name of the new contact by using the number keypad. Press a key 1 to 4 times to enter the correct letter. Press "0" for a space.

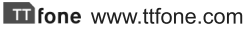

- 7. Once the name is set, press the **DOWN** navigation key to enter the number.
- Enter the number by using the number key pad. 8.
- Press the GREEN key to save. 9.

# To Search for an Existing Contact

- $1.$ Press the **Department** UP navigation key to access the menu.
- Press UP or DOWN navigation key until  $\mathcal{L}$ "Contacts" appears. Press the GREEN key.
- Press UP or DOWN navigation key to search for  $\overline{3}$ . the contact. Press the GREEN key.
- Press UP or DOWN navigation key until "Call" 4. appears. Press the GREEN kev.

# To Delete an Existing Contact

- $1_{\cdot}$ Press the **Source** UP navigation key to access the menu.
- Press UP or DOWN navigation key until "Contacts"  $2.$ appears. Press the **GREEN** key.
- 3. Press UP or DOWN navigation key to search for the contact. Press the  $\blacksquare$  GREEN key.

Press UP or DOWN navigation key until "Delete" 4. appears.

Press the ■ GREEN key twice.

To Edit Phone Numbers for Your Speed Dial

You can set up to 8 numbers for the speed dial using the number key from 2 to 9.

- Press the **Department** UP navigation key to access the menu.  $1_{\ldots}$
- $2.$ Press UP or DOWN navigation key until "Organiser" appears. Press the GREEN key.
- Press UP or DOWN navigation key until "Speed"  $\overline{3}$ . dial" appears.

Press the GREEN kev.

- Scroll UP and DOWN to choose the correct key 4 and press the **E** GREEN key twice to edit.
- Input the number or press the **GREEN** key to 5. choose a contact from the phone book.
- 6. Press the  $\blacksquare$  GREEN key to save.
- To exit the settings, press the  $\blacksquare$  RED key 4 times. 7.

#### To call a Speed Dial Number

Select the speed dial number you want to call by pressing and holding the desired speed dial number - 2 through 9.

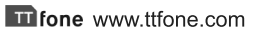

#### 7. SOS Emergency Button

**Important Notice:** Wireless phones, including this device, operate using radio signals, wireless networks, landline networks, and user-programmed functions. Because of this, connections in all conditions and/or locations cannot be guaranteed. You should never rely solely on any wireless device for medical emergency communication. You can set the emergency numbers in the phone book according to your requirements; you can set a total of up to five emergency numbers. In case of an emergency, when the SOS button is pushed down the phone will automatically send a text message to the emergency numbers set up on the phone. The mobile phone will then make the emergency call. If the first call fails, the phone will proceed to dialling the second emergency number. In this manner the phone will circulate the emergency contact numbers three times in order to receive an answer. The phone will also sound an alarm when an emergency call or message is sent. Please note: If one of the emergency numbers has a voicemail system, the phone will assume that the call has been answered and will no longer call any more of the emergency numbers.

**Attention!** The Emergency SOS button will only make calls if:

- $1<sup>1</sup>$ A SIM card with sufficient credit is in the mobile.
- $\overline{2}$ . There is at least one SOS numbers programmed.
- $\mathbf{R}$ There is a SOS text message saved.

#### To Add the Emergency Contact Numbers to the Phone Book

- $1<sub>1</sub>$ Press the **TH** UP navigation key to access the menu.
- Press UP or DOWN navigation key until "Settings"  $2.$ appears. Press the GREEN key.
- $\overline{3}$ . Press UP or DOWN navigation key until "SOS Menu" appears. Press the GREEN Key.
- Press UP or DOWN navigation key until "Number  $4.$ list" appears. Press the  $\blacksquare$  GREEN key.
- Scroll UP and DOWN to choose the correct 5. position and press the **E** GREEN kev to edit.
- Choose to add from Phonebook or Add number 6. directly.
- 7. Input the number or press the  $\blacksquare$  GREEN key to save.
- 8. Repeat process to add 4 other emergency contacts. Edit the SOS Message
- 1. Press the **Department** UP navigation key to access the menu.
- Press UP or DOWN navigation key until "Settings"  $\overline{2}$ .

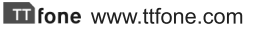

appears. Press the **GREEN** key.

Press UP or DOWN navigation key until "SOS 3. Menu" appears.

Press the GREEN key.

4. Press UP or DOWN navigation key until "Send SMS" appears.

Press the GREEN key.

- Press UP or DOWN navigation key until "Edit" 5. SMS" appears. Press the **GREEN** key.
- Edit the text of the message. 6.
- 7. Press the GREEN key to save.

**Protective leather case for the TT850 Jupiter 2** available to purchase on www.ttfone.com

Spare batteries, in car chargers and spare mains chargers are available to purchase from www.ttfone.com

Ti fone www.ttfone.com

#### 8. Text Messaging (SMS)

#### Writing and Sending a Message

- $\mathbf{1}$ . Press the **South Addarrary** UP navigation key to access the menu.
- Press UP or DOWN navigation key until  $2.$ "Message" appears. Press the **GREEN** key.
- $\overline{3}$ . Press UP or DOWN navigation key until "Write" message" appears. Press the **GREEN** key and start typing your text.
- When done typing, enter the phone number by: 4.
- Pressing the GREEN key twice and start typing a phone number. Or
- $\cdot$  Pressing the  $\blacksquare$  GREEN key three times to go to
	- Contacts and press the UP or DOWN navigation key to search for a number in your phone book. then select  $\bigcap K$
- $5<sup>1</sup>$ Press the GREEN key three times to confirm and send your message.

Other options include: Insert template, Add contact info, Save to drafts.

You can also access a stored message in your inbox and reply to it by selecting the option "Inbox" instead of "Write Message" and following the same commands.

Receiving/Reply to a Message

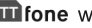

When you receive a new text message, your phone will display an envelope icon and "New Message".

- Press the GREEN key to open the message.  $1<sup>1</sup>$
- Press the **GREEN** key again to see a list of available  $2<sup>1</sup>$ commands such as "Delete", Reply" etc..

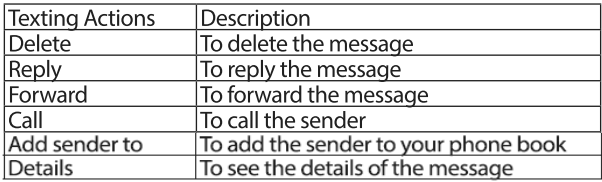

#### Letters and Numbers Input

#### **Text Message Letters**

English letters are set on number keys from "2" to "9". You can input numbers, upper or lower case letters and punctuation symbols. Pressing the **ED** HASH key while typing lets you switch between the different types of input modes. Each number key is set for three or four letters. Press the number key one time to display the first letter, two times to display the second letter, etc. **Text Message Punctuation** 

The punctuation available includes:  $\setminus / \sim \lt$  > £ \$ ¥ § Ø @  $\alpha$  { } ? and more

To enter punctuation:

- Press the **Exa** STAR key to display the list of  $1.$ punctuation symbols
- Use the UP or DOWN keys to scroll through the list.  $2.$
- $\overline{3}$ . Press the GREEN key to select.

### **Text Message Numbers**

To enter a number instead of a letter:

- Press the **ED** HASH key to switch input mode from  $1_{\ldots}$ letter to numerical and then use number keys from 1 to 0 to enter numbers.
- $\mathcal{D}_{\cdot}$ Press **ED** HASH key again to switch back to letter input mode.

To enter a space, press the "0" key when in letter mode.

Your voice mail access number has to be provided by your network carrier using your SIM card To dial your voice mailbox, press and hold "1" on the key pad. If pressing the "1" button on your phone will not take you to your voicemail, we suggest you call your carrier and ask for your voicemail number which you can store as a fast dial on your keypad afterwards.

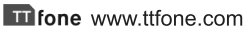

#### 10. Multimedia

# Recorder

- $1.$ Press the **Source** UP navigation key to access the menu.
- Press UP or DOWN navigation key until  $2.$ "Multimedia" appears. Press the  $\blacksquare$  GREEN key.
- Press UP or DOWN navigation key until  $3.$ "Recorder" appears. Press **The GREEN key.**

Press the **GREEN** key to enter the option menu where you can Start recording, view the Record file list and choose the storage options.

# Audio

- Press the **South Press of Press the menu.**  $\mathbf{1}$
- Press UP or DOWN navigation key until  $2.$ "Multimedia" appears. Press the **E** GREEN key.
- $\overline{3}$ . Press UP or DOWN navigation key until "Audio" appears. Press the GREEN key.
- Use the 5 key to play and pause the track  $\overline{4}$ .
- 5. Use the 4 and 6 keys to change tracks
- Use the **N**UOLUME keys on the side of the phone 6. to increase/decrease the volume.

Press the **B** GREEN key to select the options these include: Play, Music list, Shuffle, Repeat, Background play.

### **FM Radio**

Listen to the radio on the speaker phone or connect the headset into the headset jack.

- $1.$ Slide the FM radio key on the bottom left side of the phone upwards to switch on the Radio.
- Use the UP and DOWN navigation key to scan  $2.$ the stations
- 3. Use the ■■ VOLUME keys on the side of the phone to increase/decrease the volume.

Press the GREEN key to select the options these include: Pause, Auto search, Channel list, Save, Manual search, Open speaker, Background play.

#### **Adjusting the Volume**

To adjust volume, press the ■■ VOLUME keys on the side of the phone.

\*The quality of radio sound depends on signal quality at your location.

The headphones act as an aerial so you will get better reception when they are plugged in.

#### Image

- $1 \quad$ Press the **Depay UP** navigation key to access the menu.
- $2.$ Press UP or DOWN navigation key until "Multimedia" appears.

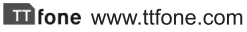

Press the GREEN kev.

Press UP or DOWN navigation key until "Image"  $\mathbf{R}$ appears.

Press the GREEN key.

Use the UP and DOWN navigation key to select 4. the image.

Press the  $\blacksquare$  key to select the options these include: View, Delete, Mark, Rename, Slide play, Details.

**Protective leather case for the TT850 Jupiter 2** available to purchase on www.ttfone.com

Spare batteries, in car chargers and spare mains chargers are available to purchase from www.ttfone.com

Ti fone www.ttfone.com

# Torch

To switch on the torch:

Slide ■ TORCH key up on the right side of the phone where torch picture is shown, you can also switch it off by sliding the same key down.

Alarm

You can set up to three alarms:

- Press the **III** UP navigation key to access the menu.  $1_{\cdot}$
- Press UP or DOWN navigation key until "Organiser"  $2.$ appears.

Press the  $\blacksquare$  GREEN key.

 $\mathcal{R}$ Press UP or DOWN navigation key until "Alarm" appears.

Press the GREEN key.

Choose one of the three available alarms and press the GREEN key to see the options menu, use this menu to switch on the alarm, set the time, set the tone and set the repeat options.

#### **Turning off the Alarm**

When the alarm sounds:

- Press the **S** GREEN key to shut off the alarm
- Press the **RED** key to snooze.

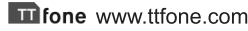

# Calendar

To view the calendar:

- $1 \quad$ Press the **Property** UP navigation key to access the menu.
- $2.$ Press UP or DOWN navigation key until "Organiser" appears. Press the **E** GREEN kev.
- Press UP or DOWN navigation key until  $\mathcal{R}$ "Calendar" appears. Press the **E** GREEN key.

# Calculator

- 1. Press the **DE** UP navigation key to access the menu.
- $2.$ Press UP or DOWN navigation key until "Organiser" appears. Press the **E** GREEN key
- $\overline{3}$ . Press UP or DOWN navigation key until

"Calculator" appears. Press the **E** GREEN key Enter number keys to enter values. Press the **Exal STAR** key for decimals. Use the UP or DOWN navigation keys to select the math operation:  $+,$  -, X, and  $\div$  Press the RED key to clear the last digit or to exit the calculation operation.

Press the GREEN key to complete the calculation.

# My Files

The default file manager is your MicroSD memory card (not included, must be purchased separately).

Press the **OR** UP navigation key to access the menu.  $1.$ 

- $2.$ Press UP or DOWN navigation key until "Organiser" appears. Press the GREEN key.
- Press UP or DOWN navigation key until "My Files"  $\mathbf{R}$ appears. Press the GREEN key.
- Choose either the Phone memory or the Memory  $\overline{4}$ card (MicroSD card).

Press the **E** GREEN key to enter the submenus to view or play multimedia files.

### Bluetooth

The mobile phone supports Bluetooth function. You can use Bluetooth wireless technology to set wireless connection with other compatible devices, including mobile phones, computers, headsets, in-car accessories etc. With Bluetooth function, you can send photos, video seaments, audio seaments, personal business card and memos. You can also establish wireless connection with a compatible PC to transmit files.

Try to keep the two devices you are connecting through Bluetooth close together while they are in use. Most Bluetooth headsets have a range of 10 meters. If possible, try to keep your phone on a chair beside you or nearby while talking on your headset to ensure the best

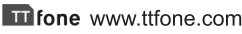

connection. When using your computer, try putting your phone on the desk beside your monitor to ensure the best connection possible.

#### **Pair Bluetooth Devices**

Have one of the devices "search for new devices" to find the other. Typically you want a phone to search for your headset or audio speaker rather than the other way around. The Search function is located within the Bluetooth menu in the Organiser menu in your phone.

- Press the **Example 20** UP navigation key to access the menu.  $1.$
- Press UP or DOWN navigation key until  $\overline{2}$ . "Organiser" appears.
	- Press the **GREEN** key
- $\mathbf{R}$ Press UP or DOWN navigation key until "Bluetooth" appears.

Press the GREEN key

Press the **GREEN** key to activate Bluetooth then use this menu to pair devices, make your phone discoverable and edit your device name.

Once your phone finds the other device enter the "pairing code" for the device to link the two together. The pairing code is typically located on a sticker on the back of a headset or in the instruction book for a device.

# Profiles

You can use profiles to set and customise the ring tones, message alert tones, and other tones for different events.

- $\mathbf{1}$ Press the **South Press of Press the menu.**
- $2.$ Press UP or DOWN navigation key until "Settings" appears. Press the GREEN key.
- Press UP or DOWN navigation key until "Profiles" 3. appears. Press the **GREEN** key.
- $\overline{4}$ . Use the UP and DOWN navigation key to select from the following profiles: • Normal: • Silent:
	- Meeting; Indoor; Outdoor; Driving Mode
- Press the **GREEN** key to enter the editing mode.  $5<sub>1</sub>$ Here you can Activate or change the Settings for each profile according to the items in the table below.

#### Settings Menu

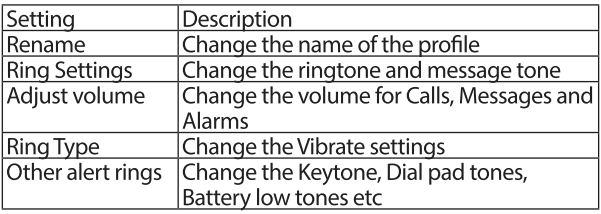

# Turning Off Talking Buttons (Keypad Tone)

- 1. Press the **DECO** UP navigation key to access the menu.
- $2.$ Press UP or DOWN navigation key until "Settings" appears. Press the GREEN key.
- $\overline{3}$ . Press UP or DOWN navigation key until "Profiles" appears.

Press the GREEN key.

- Use the UP and DOWN navigation key to select  $\overline{4}$ the Normal profile Press the GREEN key.
- Press UP or DOWN navigation key until "Settings" 5. appears.

Press the GREEN key.

- Press UP or DOWN navigation key until "Other 6. alert rings" appears. Press the GREEN kev.
- Press UP or DOWN navigation key until "Dial pad  $\overline{7}$ tone" appears. Press the **GREEN** key.
- 8. Use the UP and DOWN navigation keys to select the tone you desire (Silent, Click, Tone or Human Voice). Press the  $\blacksquare$  GREEN key to save.
- Press the Red key for Done and to exit the operation. 9.

# Call Settings

These features require the support of your network provider based on the calling package you select when you purchase your phone.

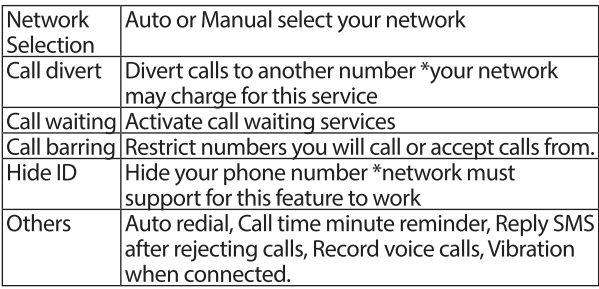

#### To access the Call Setting menu

- $1<sup>1</sup>$ Press the **TH** UP navigation key to access the menu.
- Press UP or DOWN navigation key until "Settings"  $2.$ appears. Press the **GREEN** key.
- Press UP or DOWN navigation key until "Call 3. settings" appears. Press the **E** GREEN key.

#### Phone Lock

The phone lock can prevent your mobile phone from illegal use. You can set the phone lock as On or Off and

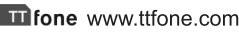

change the phone password.

Phone lock can be found in the menu Settings/Security/ Phone Lock - Press the GREEN key to access the Phone lock and input the password again to disable phone lock. Note: The default phone lock password is 1122. Please change into your own private password as soon as possible.

### **Restore Factory Settings**

Restore Factory Settings can be found in the menu Settings/Phone settings/Restore factory settings - Press the GREEN key and input the password 1122 to restore the default setting.

# Call logs

This option stores recently dialled calls, received calls and missed calls. Your phone can store up to 20 records for each function.

- $1.$ Press the **DE** UP navigation key to access the menu.
- Press UP or DOWN navigation key until "Call logs"  $2.$ appears. Press the  $\blacksquare$  GREEN key.
- Scroll through available functions (Missed Calls,  $3<sub>1</sub>$ Dialed Calls, Received Calls, Rejected Calls, Delete All, Call Timers).

Press the **GREEN** key to select the desired function.

# 13. Troubleshooting

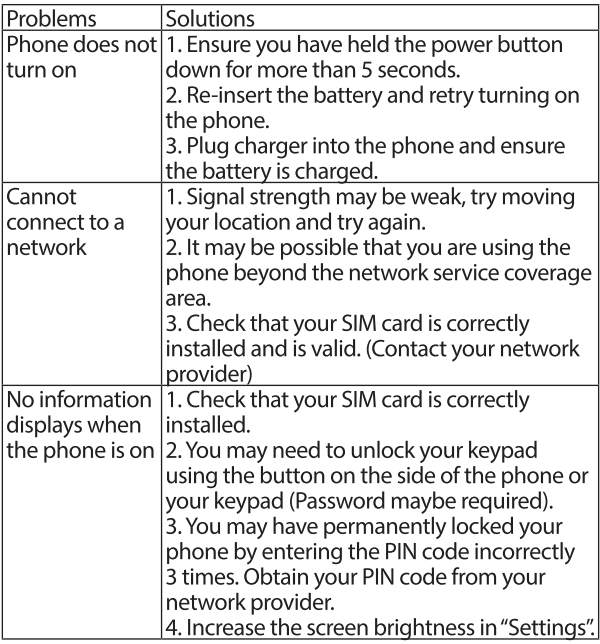

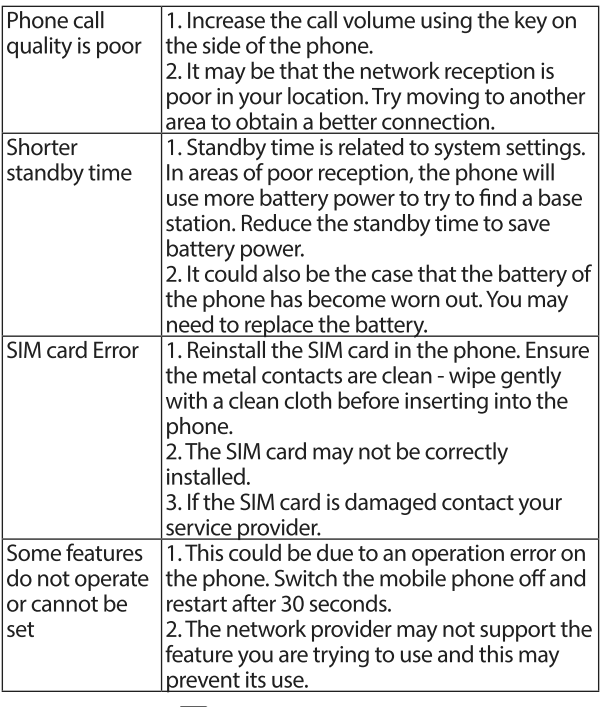

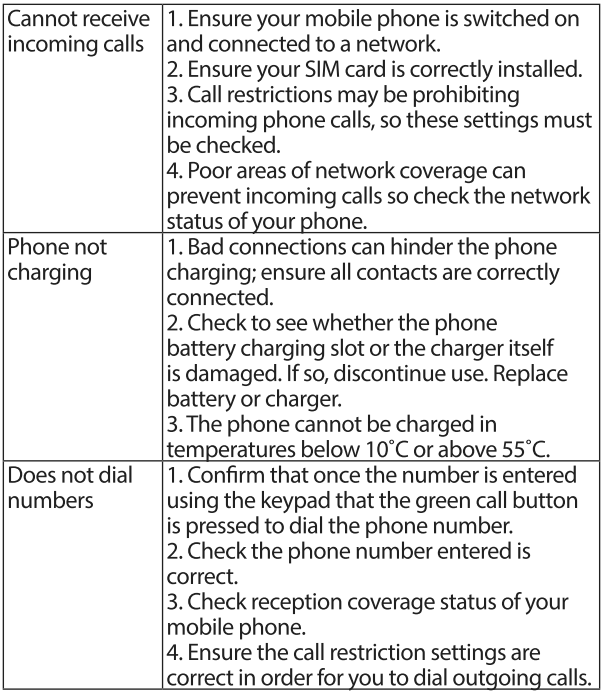

### 14. Radio Frequency (RF) Exposure and SAR

This device meets international quidelines for exposure to radio waves. Your mobile device is a radio transmitter and receiver. It is designed and manufactured not to exceed the limits for exposure to radio frequency (RF) radiation recommended by international quidelines (ICNIRP). These limits are part of the comprehensive quidelines and establish the permitted levels of RF energy for the general population. The quidelines were developed by independent scientific organizations through periodic and thorough evaluation of scientific studies. The exposure standard for mobile devices employs a unit of measurement known as the Specific Absorption Rate, or SAR. Although the SAR is determined at the highest certified power level, the actual SAR of the device while operating can be well below the maximum value. This is because the device is designed to operate at multiple power levels so as to use only the power required to reach the network. In general, the closer you are to a base station, the lower the power output of the device. SAR values may vary depending on national reporting and testing requirements and the network band. Use of device accessories and enhancements may result in different SAR values. The SAR limit for mobile devices used by the public is 2.0 w/kg (watts per kilogram) averaged over 10 grams of body tissue. The quidelines incorporate a substantial margin of safety to give additional protection for the public and to account for any variations in measurements. The highest SAR Value - 0.876 w/kg.

> Check out our other fantastic range Of products at www.ttfone.com

**Tilfone** www.ttfone.com